#### • **SQL = Structured Query Language**

- Standard-Anfrage-Sprache für relationale Datenbanken
- Anfragen und Daten werden als Text (Text-String) übergeben
	- Beispiel:

**SELECT** Nachname, Vorname **FROM** Student **WHERE** MatrNr = 123456 **;**

- Anfragen können ...
	- Daten abfragen
		- Datensätze selektieren, Attribute auswählen, Daten verknüpfen
	- Daten ändern
		- einfügen, löschen, ändern
	- Datenstrukturen ändern
		- Tabellenstruktur, Attributtypen, Restriktionen

#### **Es gibt viele relationale DBMS** (Software-Lösungen)

- *Open Source*, z.B.
	- **MySQL** (siehe <https://dev.mysql.com/doc/refman/8.0/en/>)
	- **MariaDB** (siehe <https://mariadb.org/>) ← Ein "Fork" vom MySQL
	- **PostgreSQL** (siehe <https://www.postgresql.org/docs/>)
	- **SOLight** (siehe <https://www.sqlite.org/docs.html>)
		- *← keine separate DBMS-Instanz, sondern nur Client-Bibliothek*
- *Kommerziell* (proprietär, meist Closed Source), z.B.
	- **Oracle RDBMS**
	- **DB2** (IBM)
	- **Microsoft SOL Server**
- Wir betrachten hier MySQL als Beispiel
	- Typisch: **LAMP-Server** = Linux + Apache + MySQL + PHP
	- Beliebte Lösung (kostengünstig, ressourcensparsam, relativ einfach)
		- Andere DBMS als MySOL können aber oft mehr

#### **DBMS bieten ihren Dienst anderen Programmen**

- Zugriff in Form von SQL-Queries über **Netzwerk-Schnittstelle**
	- Via TCP  $\rightarrow$  zugreifbar über das Internet
	- Kann aber auch auf Server-interne Zugriffe beschränkt werden (Isolation)
- Der Zugreifer muss sich beim DBMS **authentifizieren**
	- Bei MySOL: Benutzername + Passwort
	- Auch Programme (z.B. PHP-Scripte) müssen das tun
- Den einzelnen Nutzern können unterschiedliche Rechte gewährt werden (**Autorisierung**)
	- Zugriff auf bestimmte Datenbanken eines DBMS
	- Zugriff auf bestimmte Tabellen in einer Datenbank
	- Zugriff auf bestimmte Attribute einer Tabelle
	- Zugriff auf bestimmte Datensätze
	- Jeweils lesend oder schreibend

#### ● **Zum Zugriff gibt es auf Client-Seite Hilfsmittel**

- SQL-Client-Tools (Grafisch / Webfrontend)
	- z.B. Web-Admin-Oberfläche [PHPmyAdmin](http://www.phpmyadmin.net/)
- SQL-Client-Bibliotheken (Connector)
	- z.B. für Zugriffe aus PHP heraus: <http://php.net/manual/de/set.mysqlinfo.php>
- SQL-Client-Tools (Kommandozeile)
	- <https://dev.mysql.com/doc/refman/8.0/en/programs-client.html>
	- z.B. das **Client-Kommandozeilen-Programm** "mysql"
		- damit können SQL-Queries von Hand oder aus Dateien eingegeben werden

### ● **Plattform für die Übungen**

- Übungsserver sind LAMP-Server (scilab-*nnnn*.informatik.uni-kl.de)
	- Jede Übungsgruppe erhält einen eigenen Server
- MySQL ist nur Server-intern zugreifbar
	- Der Client muss also auf dem Server betrieben werden
- Zugriff auf den Server per SSH
	- Zugangsdaten für SSH und Datenbank werden ausgegeben
	- richten Sie sich aber gleich einen Public-Key-Authentifizierung ein
- Wir gehen im Folgenden von einer bestehenden SSH-Sitzung auf den LAMP-Server aus

#### • Kommandozeilen-Tool "mysql" - erste Schritte

```
[~] mysql
ERROR 1045 (28000): Access denied for user 'lamp'@'localhost' 
(using password: NO)
```
Nach kurzem Lesen von "man mysql" ...

```
[~] mysql -p
Enter password: _
```
– Der Login in die Datenbank funktioniert nun

```
Welcome to the MySQL monitor. Commands end with ; or \q.
Type 'help;' or '\h' for help. 
Type '\c' to clear the current input statement.
mysq1>
```
– Man kann bei Bedarf Server (-h, default ist "localhost") und Username (-u, default ist der Login-Acccount-Name) angeben

```
[~] mysql -h localhost -u lamp -p
Enter password: *******
```
#### ● **Konfigurationsdatei** ~/**.my.cnf**

– Hier kann man z.B. das DB-Passwort ablegen

```
[client]
  user = lamppassword = ***********
```
– Und vielleicht auch den Eingabe-Prompt erweitern

```
[mysql]
        prompt = (\lceil \langle \cdot \rangle \cdot h) \cdot \lceil \langle \cdot \rangle \cdot h \rceil
```
– Danach funktioniert der DB-Login ohne weitere Angaben

```
[~] mysql 
Welcome to the MySQL monitor. Commands end with ; or \g.
Type 'help;' or '\h' for help. 
Type '\c' to clear the current input statement.
(lamp@localhost) [(none)]> _
```
### ● **SQL-Queries**

- Wir können nun **Anfragen** (**Queries**) stellen
	- Anfragen können über mehrere Zeilen gehen
	- Groß-/Kleinschreibung bei **Schlüsselworten** beliebig (**Konvention**: groß), bei **Namen** (Tabellen, Attribute) aber genau wie bei ihrer Definition.
	- Anfragen an den Server enden mit einem **Semikolon**

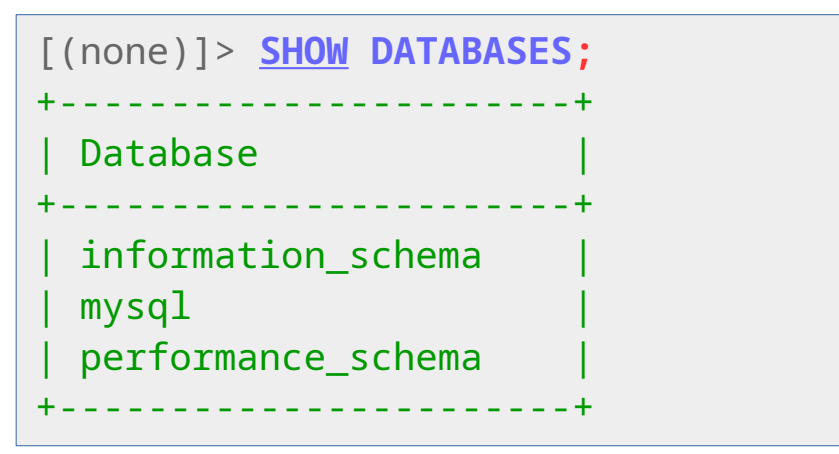

- Die Ausgabe zeigt eine **Tabelle**
	- Nur ein Attribut ("Database") als Spalte
	- Drei Datensätze als Zeilen
- Wir sehen hier also **die Namen von** drei **Datenbanken**
	- Diese speziellen Tabellen enthalten Verwaltungsinformationen (*Metadaten*) des DBMS

### ● **SQL-Queries**

- Client-bezogene **Anfragen** (**Queries**)
	- Anfragen, die der Client selbst beantwortet, brauchen kein Semikolon

```
[(none)]> HELP SHOW DATABASES
Name: 'SHOW DATABASES'
Description:
Syntax:
SHOW {DATABASES | SCHEMAS}
     [LIKE 'pattern' | WHERE expr]
SHOW DATABASES lists the databases on the 
MySQL server host. [...]
```
• Die Client-Abfrage "STATUS" liefert Informationen zu Client und Verbindung

```
[(none)]> STATUS
mysql Ver 14.14 Distrib 5.5.43
Current database:
Current user: lamp@localhost
Server characterset: utf8
Uptime: 1 day 6 hours 12 min 53 sec
```
- **SQL-Queries: Tabellen auflisten** 
	- Wir können nun eine der Datenbanken auswählen
		- Wir schauen uns mal die System-DB "mysql" an

```
[(none)]> USE mysql
Database changed
[mysql]>
```
• Ab jetzt ist in dieser Sitzung "mysql" die **Default-DB** 

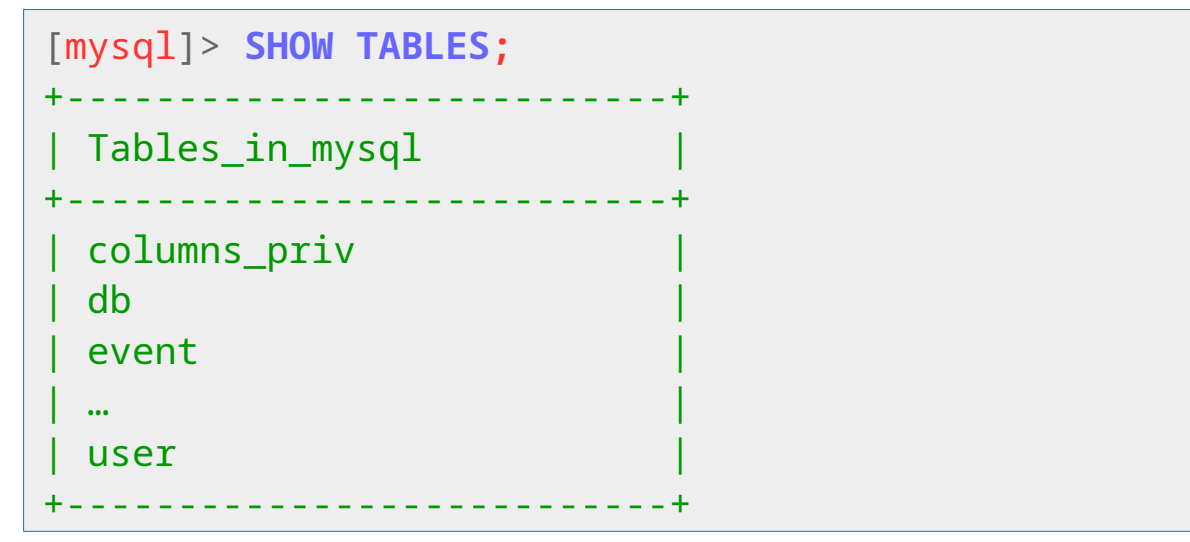

- Man kann die Datenbank auch direkt beim mysql-Aufruf übergeben
	- **mysql** *datenbankname*

Analog zu "cd xyz" bei Verzeichnissen in **Dateisystemen** 

#### ● **SQL-Queries: Tabellenstruktur anzeigen**

– Mit "DESCRIBE" erhält man Informationen zur **Tabellenstruktur**

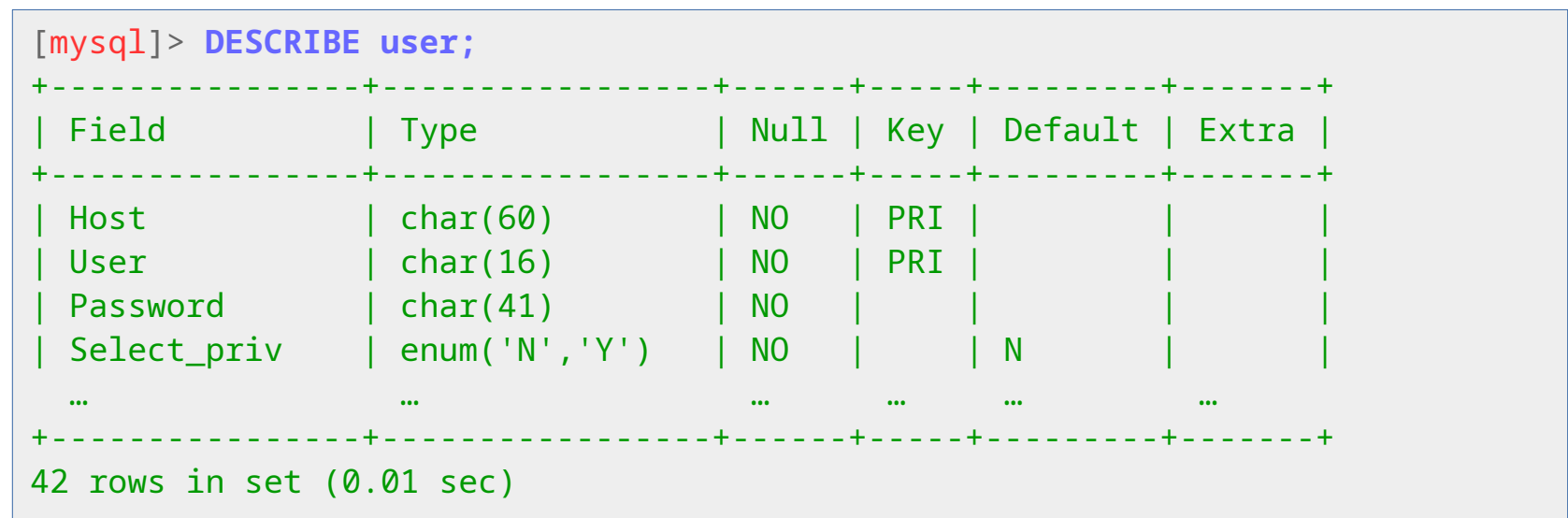

- Es gibt also 42 Spalten in mysql.user, z.B.
	- Attribut "Host" vom Typ "char(60)"
	- Attribut "User" vom Typ "char(16)"
	- Attribut "Password" vom Typ "char(41)"

– ...

- **Überblick: Schrittweise Untersuchung des Schemas**
	- SHOW DATABASES;
		- zeigt die Namen aller **Datenbanken** an
	- USE database;
		- wechelt aktuelle **Datenbank** auf die angegebe
			- Man kann Tabellen qualifiziert angeben, z.B. "mysql.user"
	- SHOW TABLES;
		- zeigt die Namen der **Tabellen** in der aktuellen Datenbank
	- DESCRIBE tablename;
		- Zeigt die **Attribute** einer Tabelle an (z.B. "DESCRIBE user;")

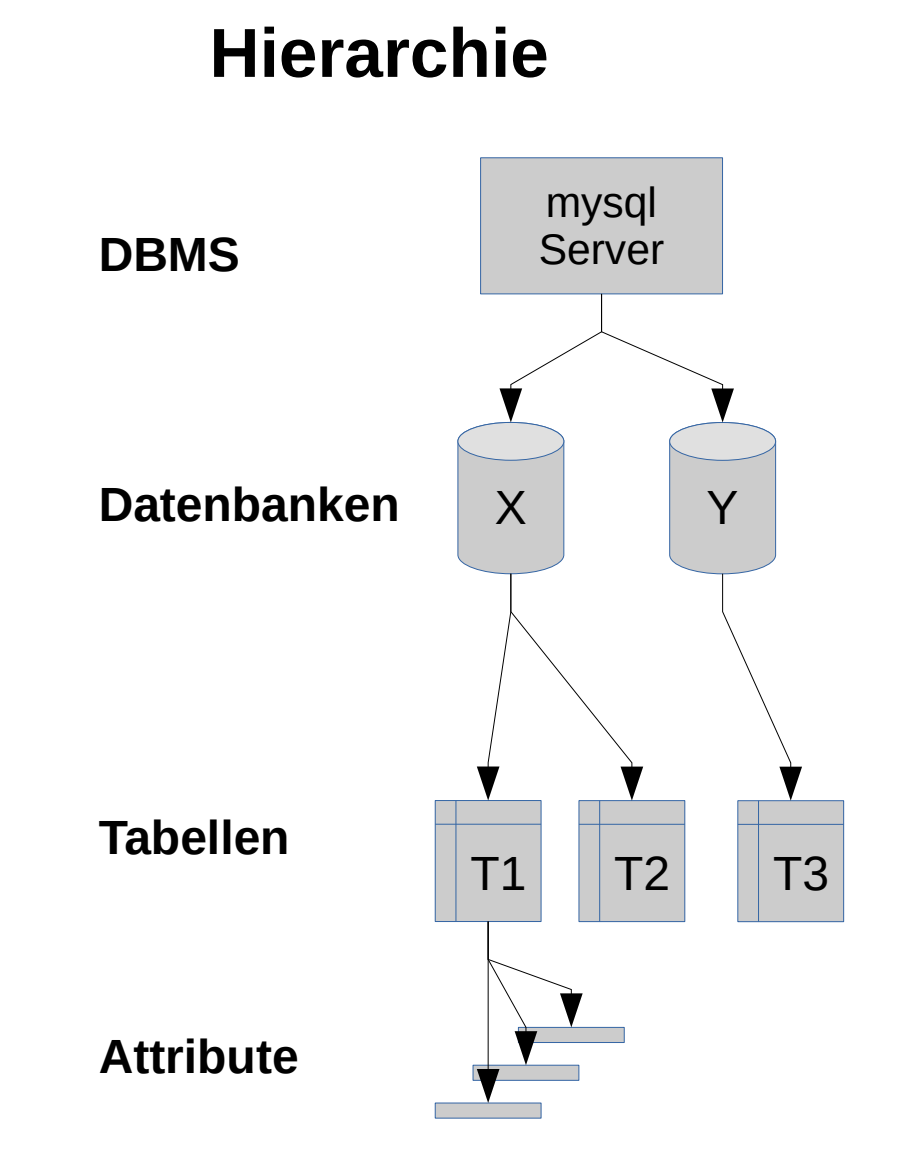

#### ● **SQL-Queries: Daten anfordern**

- Mit "**SELECT**" erhält man Zugriff auf die Daten
	- z.B. die Daten der Spalten (→ Attribute) user und host aus der Tabelle user

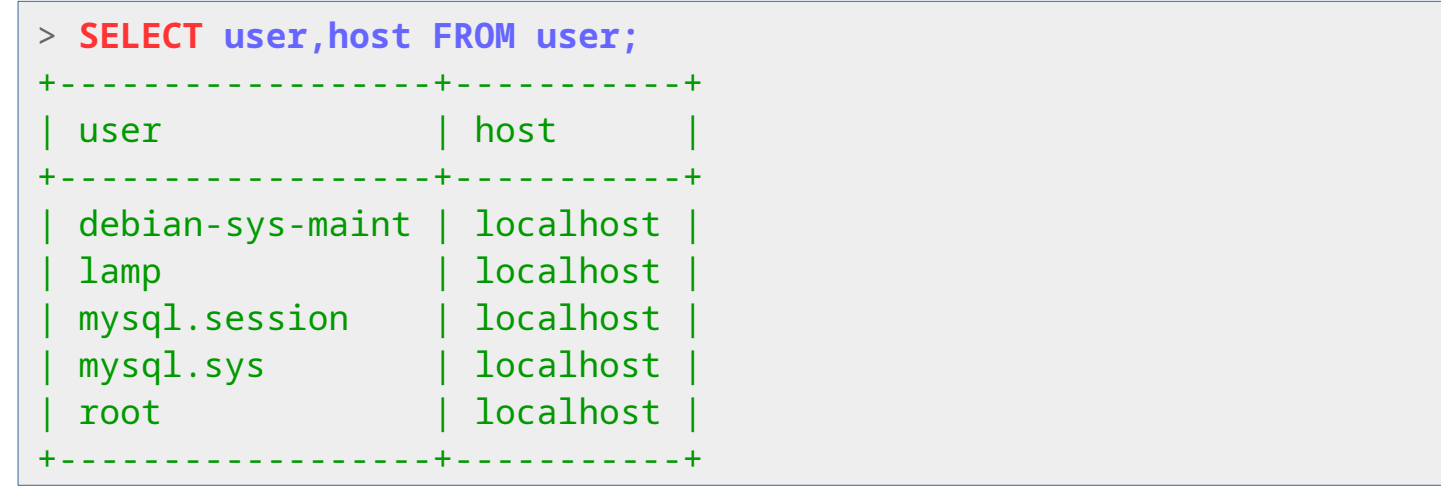

● Mit WHERE kann man die Zeilen (→ Datensätze) selektieren

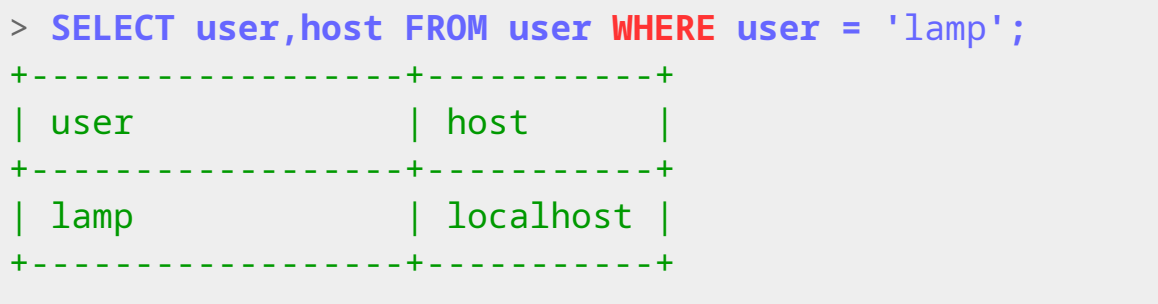

#### ● **SQL-Queries: Daten anfordern**

- Spaltenwerte können Duplikate enthalten
	- z.B. die Daten der Spalten user aus der Tabelle user

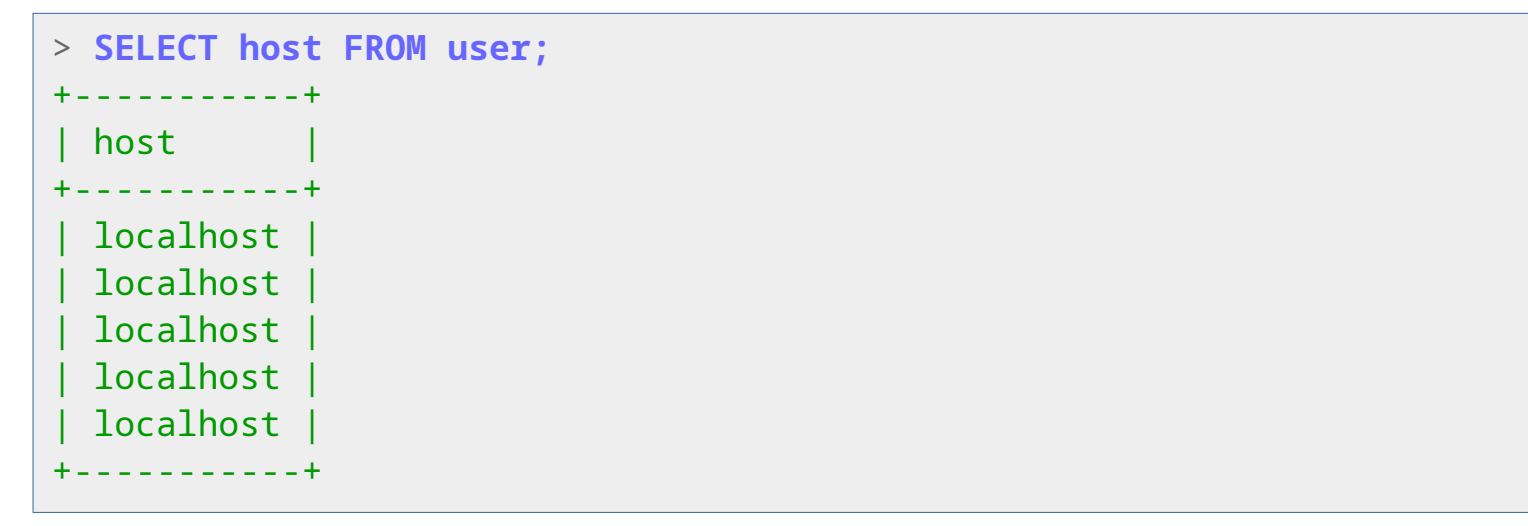

• Mit DISTINCT kann man die Duplikate entfernen

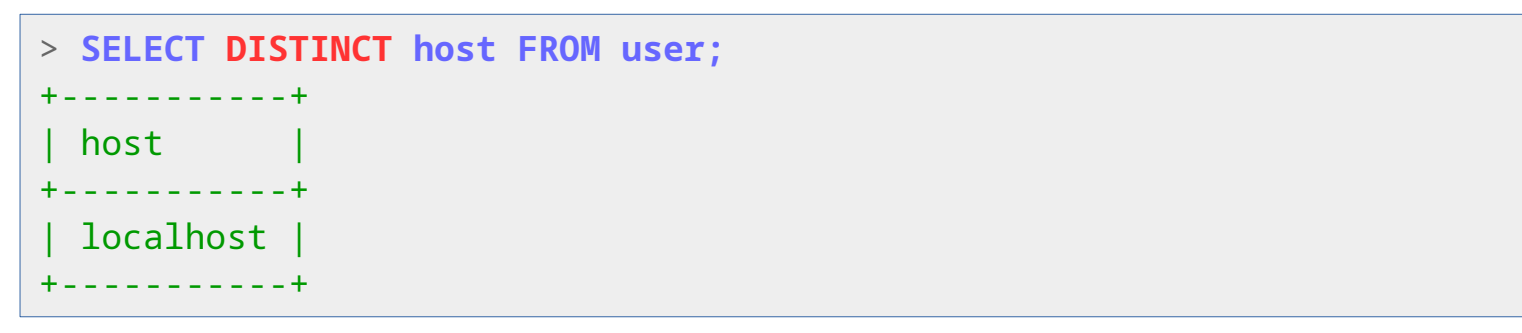

#### ● **SQL-Queries: Daten anfordern**

- Mit "**SELECT**<sup>\*</sup>" bekommt man alle Attribute

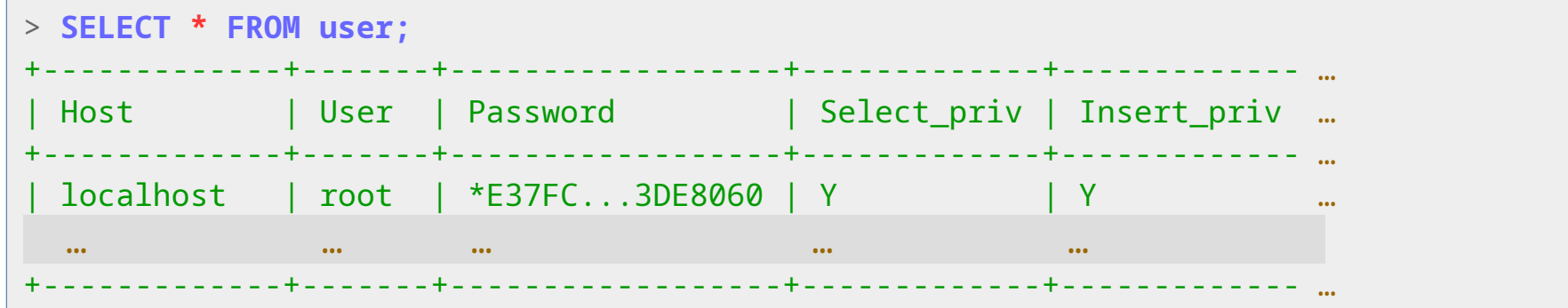

- Problem: Die Tabelle ist sehr breit (42 Attribute)
- Einen Datensatz als Zeile (also horizontal ) darzustellen ist hier nicht sinnvoll
- Vertikale Darstellung: "\G" statt Semikolon

```
> SELECT * FROM user \G
*************************** 1. row ***************************
                 Host: localhost
                 User: root
              Password: *E37FCBC917BA6E5F0EDBC5B6441E532293DE8060
           Select_priv: Y
 … …
```
**Zur Übung:** Zeichnen Sie das Implementierungsmodell (ER-Diagramm ohne n:m)

- **Anwendungsbeispiel (SQL-Schema)**
	- ER-Schema (konzeptionelles Modell)

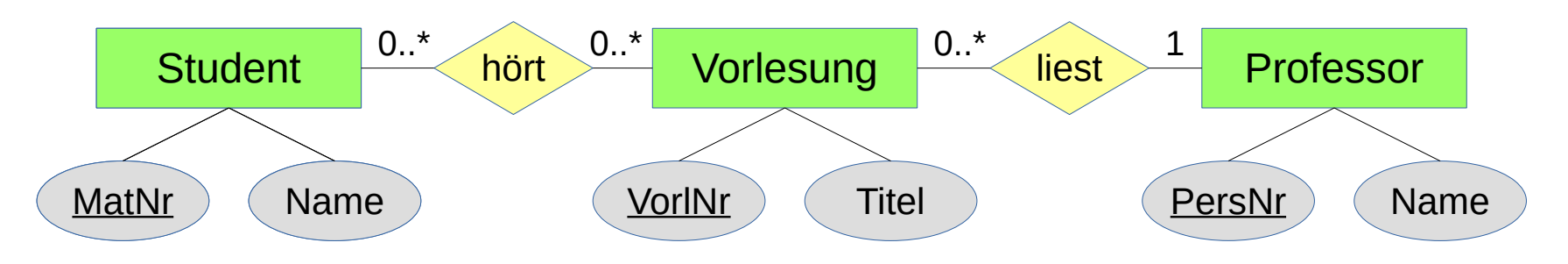

– Beispiel-Daten

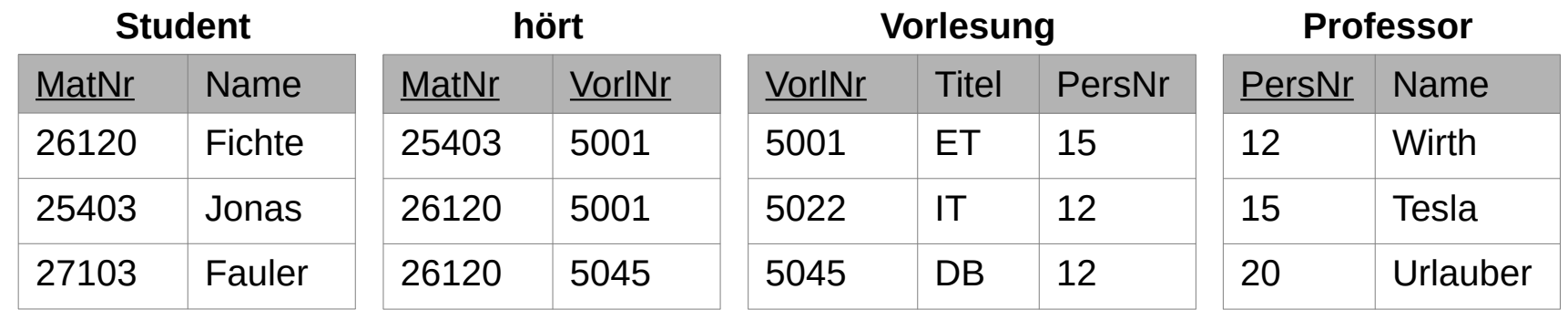

- Quelle: Deutsche Wikipedia-Seite zu "**SQL**"
	- <http://de.wikipedia.org/wiki/SQL>

Mehr dazu auf dem ersten Übungsblatt.

#### **HOWTO: SQL-***Schema* **und** *Daten* **zum Anwendungsbeispiel**

Um mit dem o.g. Anwendungsbeispiel praktisch arbeiten zu können, stellen wir Ihnen das SQL-Schema und die Daten zur Verfügung.

Auf den **Übungsservern** ist das Schema mit den Daten bereits in der Datenbank wikipedia\_sql\_example installiert.

Falls Sie das Schema und die Daten auf **eigenen Systemen** installieren wollen, können Sie von folgender URL zwei SQL-Scripte herunterladen:

[https://sci.cs.uni-kl.de/lv/w2t2/download/wikipedia\\_sql\\_example](https://sci.cs.uni-kl.de/lv/w2t2/download/wikipedia_sql_example)

Damit können Sie das Schema und die Daten anlegen. Rufen Sie dazu folgende Shell-Kommandos in dem Verzeichnis mit den Dateien auf.

```
mysql < create-schema.sql
mysql < create-data.sql
```
– Die Funktionsweise der SQL-Scripte werden wir später erklären.

- **Anwendungsbeispiele**
	- SELECT \* FROM Student;
	- SELECT VorlNr, Titel FROM Vorlesung;
	- SELECT DISTINCT MatrNr FROM hört;
	- SELECT VorlNr, Titel FROM Vorlesung WHERE Titel = 'ET';
	- SELECT VorlNr AS Vorlesungsnummer, Titel FROM Vorlesung;
		- Nur die beiden Spalten anzeigen, dabei die erste Spalte **umbenennen**
	- SELECT Name FROM Student WHERE Name LIKE 'F**%**';
		- Nur Namen die mit "F" beginnen
	- SELECT Name FROM Student ORDER BY Name;
		- Alphabetisch sortieren (mit "ORDER BY Name DESC" umgekehrt)
	- SELECT Name FROM Student LIMIT 2;
		- Höchstens 2 Ergebnisse ausgeben

**Zur Übung:** Jeweils erst überlegen, dann ausprobieren!

- **Berechnungen und Funktionen in Queries** 
	- Im SELECT-Statement können auch berechnete Ergebnisse ausgegeben werden

```
> SELECT 1+2*3;
+-------+
 1+2*3+-------+
       \overline{7}+-------+
```
- Hier können auch Funktionsergebnisse abgefragt werden
	- $\bullet$  z.B. MIN(), MAX(), SUM(), AVG(), COUNT()

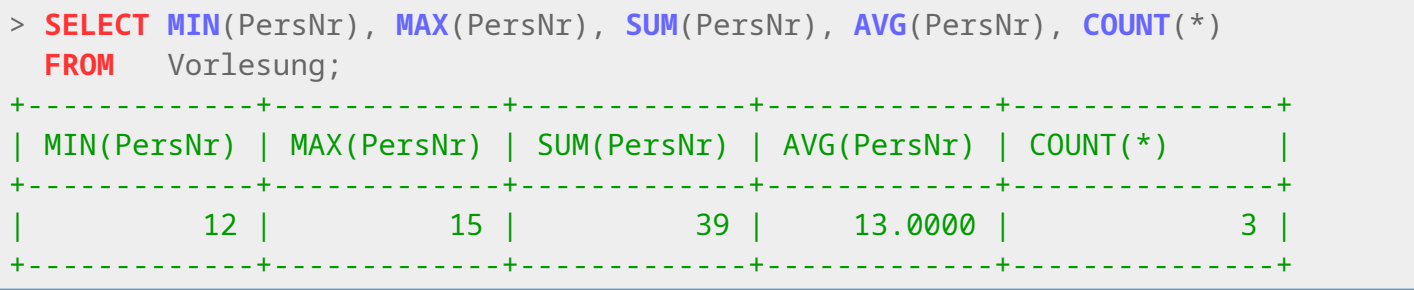

- COUNT(Attributname) zählt nur Nicht-NULL-Werte, COUNT(\*) zählt alle Zeilen
- COUNT(DISTINCT Attributname) zählt unterschiedliche Nicht-NULL-Werte

### **Berechnungen und Funktionen in Queries**

- Mit GROUP BY können Berechnungen auch für Gruppen von Datensätzen mit gleichen Eigenschaften ausgegeben werden
	- Bsp.: Wir wollen wissen, wie viele Studierende jeweils welche VL hören

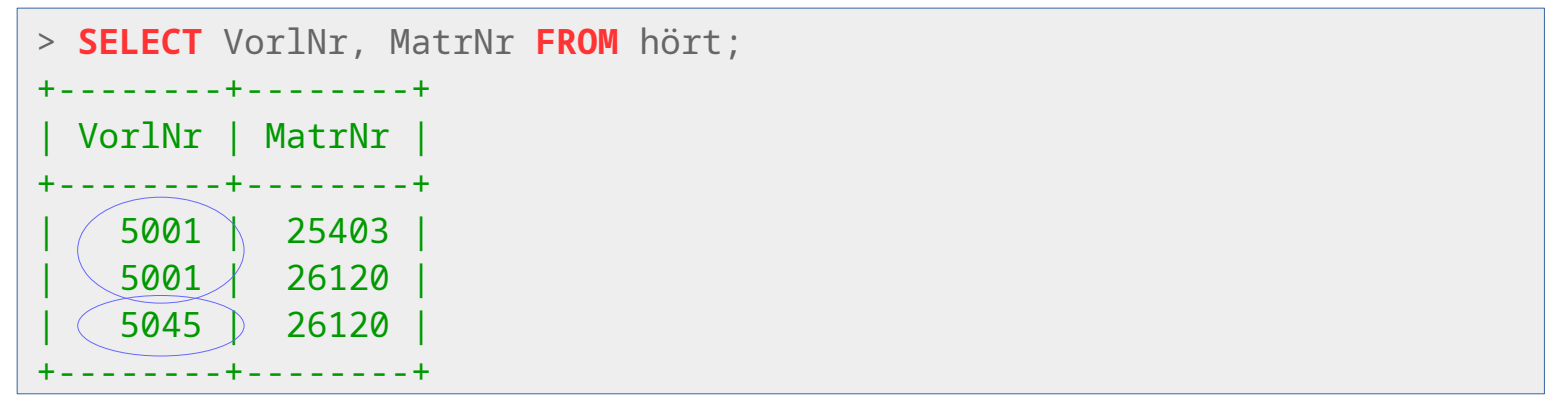

• Idee: Zeilen mit gleicher VorlesungsNummer werden gruppiert

```
> SELECT VorlNr, COUNT(MatrNr) FROM hört GROUP BY VorlNr;
  +--------+---------------+
 | VorlNr | COUNT(MatrNr) |
 +--------+---------------+
  | 5001 | 2 |
   | 5045 | 1 |
+--------+---------------+
```